## **Настройка вида билета**

Если необходимо добавить информацию в печатную форму билета , то необходимо сделать:

[Чтобы поменять вид билета нужно отредактировать или создать файл билета](https://wiki.lime-it.ru/lib/exe/fetch.php/public/doc/ticket.cshtml) Ticket.cshtml

ticket.cshtml

Измененный билет нужно положить в папку по адресу C:\ProgramData\Lime-Soft\Jade.Cashdesk

Пример

[Было так](https://wiki.lime-it.ru/lib/exe/fetch.php/public/doc/bilet1.png)

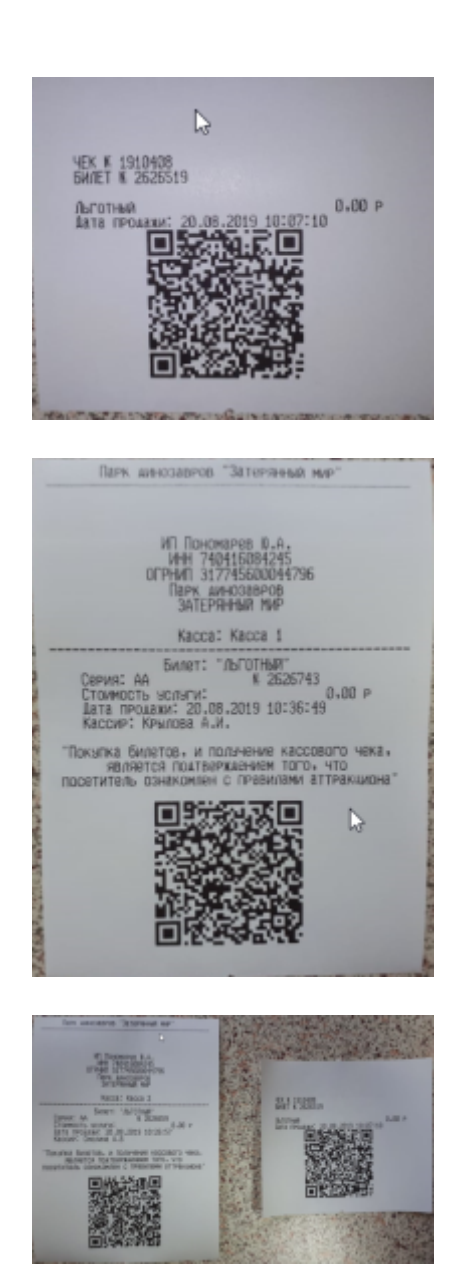

[То же самое можно сделать со слипом только создаем или редактируем файл](https://wiki.lime-it.ru/lib/exe/fetch.php/public/doc/slip.cshtml) Slip.cshtml

slip.cshtml

[Нужно так](https://wiki.lime-it.ru/lib/exe/fetch.php/public/doc/bilet2.png)

[Для сравнения](https://wiki.lime-it.ru/lib/exe/fetch.php/public/doc/bilet3.png)

- https://wiki.lime-it.ru/

[public](https://wiki.lime-it.ru/doku.php/tag/public?do=showtag&tag=public), [doc](https://wiki.lime-it.ru/doku.php/tag/doc?do=showtag&tag=doc), [article](https://wiki.lime-it.ru/doku.php/tag/article?do=showtag&tag=article)

From: <https://wiki.lime-it.ru/> -

Permanent link: **[https://wiki.lime-it.ru/doku.php/public/doc/nastrojka\\_vida\\_bileta](https://wiki.lime-it.ru/doku.php/public/doc/nastrojka_vida_bileta)**

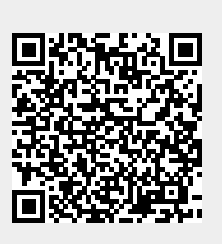

Last update: **06:20 07/06/2022**